# **DEX ... ABSOLUTE EFFECTS PLOT**

# PURPOSE

Generates a dex absolute effects plot for a given statistic.

# **DESCRIPTION**

A dex absolute effects plot is a graphical method for representing a design of experiment problem. The first variable is a response variable while the remaining variables (must be at least one) represent levels of factors. The value of some user specified statistic is calculated for the response variable. This plot consists of:

Vertical axis = if there are exactly 2 levels, the effect is the value of the statistic for the lower level subtracted from the value of the statistic for the higher level (and then the absolute value is taken). If there are more than 2 levels, the lowest value of the statistic is subtracted from the highest value of the statistic (this value is always positive);

Horizontal axis = the factor id (i.e., 1 for factor 1, 2 for factor 2 and so on).

This plot graphically shows the following:

- **1.** The magnitude of the maximum differences for a given statistic between levels of a factor;
- **2.** How these maximum differences vary between factors.

### SYNTAX 1

DEX <stat> ABSOLUTE EFFECTS PLOT <y> <x1> ... < xn> <SUBSET/EXCEPT/FOR qualification>

where  $\langle y \rangle$  is the response variable;

 $\langle x_1 \rangle$  ...  $\langle x_1 \rangle$  are a sequence of variables representing factors in a designed experiment;

<stat> is one of the following statistics:

MEAN (or AVERAGE), MIDMEAN, MEDIAN, TRIMMED MEAN, WINDSORIZED MEAN, SUM, PRODUCT, SIZE (or NUMBER or COUNT), MINIMUM, MAXIMUM, STANDARD DEVIATION (or SD), VARIANCE, STANDARD DEVIATION OF MEAN (or SDM), VARIANCE OF MEAN (or VM), RELATIVE STANDARD DEVIATION (or RELSD), RELATIVE VARIANCE (or RELV or COEFFICIENT OF VARIATION), RANGE, MIDRANGE, LOWER HINGE, UPPER HINGE, LOWER QUARTILE, UPPER QUARTILE, <FIRST/SECOND/THIRD/FOURTH/FIFTH/SIXTH/SEVENTH/EIGTH/NINTH> DECILE (or 1DEC, 2DEC, 3DEC,4DEC,5DEC,6DEC,7DEC, 8DEC, 9DEC), SKEWNESS, KURTOSIS, PROPORTION, AUTOCORRELATION, AUTOCOVARIANCE, SINE FREQUENCY, SINE AMPLITUDE, CP, CPK, EXPECTED LOSS, PERCENT DEFECTIVE, SINE FREQUENCY, SINE AMPLITUDE, TAGUCHI SN, TAGUCHI SN+, TAGUCHI SN-, TAGUCHI SN00; and where the <SUBSET/EXCEPT/FOR qualification> is optional.

This syntax is used for statistics that only require a single variable to compute.

# SYNTAX 2

DEX <stat> ABSOLUTE EFFECTS PLOT <y> <x> <x1> ... < xn> <SUBSET/EXCEPT/FOR qualification> where  $\langle y \rangle$  is the response variable;

 $\langle x \rangle$  is a second variable used in calculating the statistic (e.g., a linear fit is computed between  $\langle y \rangle$  and  $\langle x \rangle$ );

 $\langle x1 \rangle$  ...  $\langle xn \rangle$  are a sequence of variables representing factors in a designed experiment;

 $\langle$ stat $\rangle$  is one of the following statistics:

LINEAR INTERCEPT, LINEAR SLOPE, LINEAR RESSD, LINEAR CORRELATION,

and where the <SUBSET/EXCEPT/FOR qualification> is optional.

This syntax is used for statistics that require two variables to compute.

## EXAMPLES

DEX MEAN ABSOLUTE EFFECTS PLOT Y X1 X2 DEX SD ABSOLUTE EFFECTS PLOT Y X1 X2 X3 DEX RANGE ABSOLUTE EFFECTS PLOT Y X1 X2 X3 X4

## **DEX ... ABSOLUTE EFFECTS PLOT** GRAPHICS COMMANDS AND **Graphics Commands**

# DEX RANGE ABSOLUTE EFFECTS PLOT Y X1 TO X4 DEX LINEAR SLOPE ABSOLUTE EFFECTS PLOT Y X X1 TO X4

#### NOTE 1

This plot is similar to the DEX ... EFFECTS PLOT. The distinction is that the absolute effects plot takes the absolute value of the low level minus the high level while the standard effects plot does not. For the case with more than 2 levels, the two plots are identical.

# NOTE 2

This plot is normally done for a location parameter (typically the mean or median) or a spread parameter (typically the standard deviation or range). The other statistics are less often used.

# NOTE 3

The TO syntax is allowed for the list of factor variables (see the EXAMPLES above).

### NOTE 4

The CHARACTER, BAR, SPIKE, and LINE settings can be used to control the appearance of the plot. The trace is typically drawn with a blank line and some type of character set (the choice of character is a matter of user preference). However, you can draw the trace as a bar, a connected line, or a spike if you prefer. In any event, the user must explicitly set character and line settings (they default to all lines solid and all characters blank).

### DEFAULT

None

# SYNONYMS

DEX ... EFFECTS ABSOLUTE PLOT

### RELATED COMMANDS

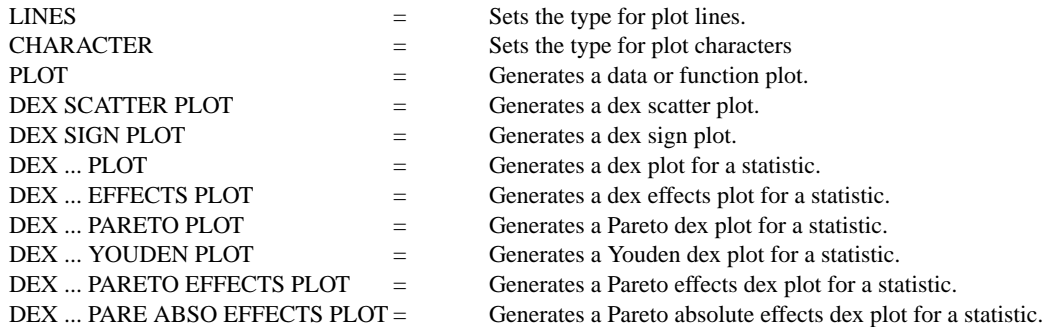

### REFERENCE

"Statistics for Experimenters," Box, Hunter, and Hunter, Wiley and Sons, 1978.

# APPLICATIONS

Design of Experiments

# IMPLEMENTATION DATE

89/12

# PROGRAM

.

SKIP 25 READ SHEESLE2.DAT Y PROC PLANT SPEED SHIFT PROC

CHARACTERS X ALL LINES BLANK ALL LET NFACT  $= 4$ XLIMITS 1 NFACT MAJOR XTIC MARK NUMBER NFACT MINOR XTIC MARK NUMBER 0 XTIC OFFSET 1 1 XTIC LABEL FORMAT ALPHA XTIC LABEL CONTENT PROCESS PLANT SPEED SHIFT X1LABEL FACTORS TITLE DEX ABSOLUTE EFFECTS PLOT

. MULTIPLOT 2 2; MULTIPLOT CORNER COORDINATES 0 0 100 100 Y1LABEL MEAN DEX MEAN ABSOLUTE EFFECTS PLOT Y PROC PLANT SPEED SHIFT Y1LABEL MEDIAN DEX MEDIAN ABSOLUTE EFFECTS PLOT Y PROC PLANT SPEED SHIFT Y1LABEL STANDARD DEVIATION DEX SD ABSOLUTE EFFECTS PLOT Y PROC PLANT SPEED SHIFT Y1LABEL RANGE DEX RANGE ABSOLUTE EFFECTS PLOT Y PROC PLANT SPEED SHIFT END OF MULTIPLOT

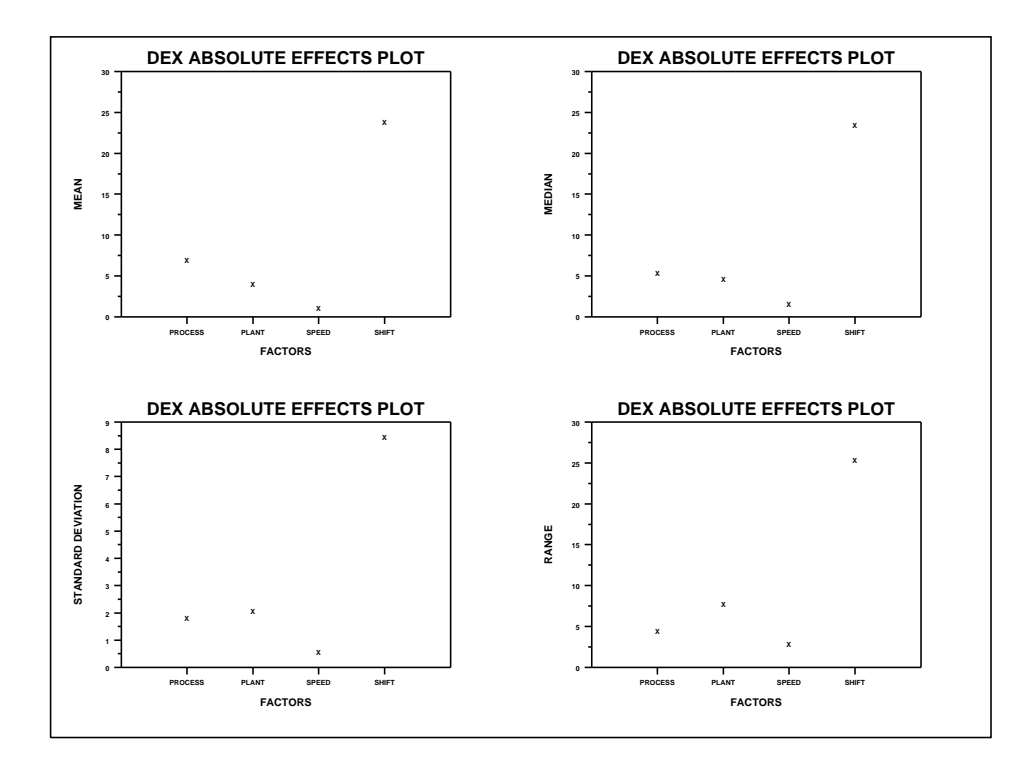